# Thundercomm

# **How to Get Technical Support**

 $\overline{\mathbf{w}}$ 

63

E

 $\sum_{i=1}^{n}$ 

OIC

Mar,2020

[www.thundercomm.com](http://www.thundercomm.com/)

Copyright Thundercomm Technology Co., Ltd. 2019 All right reserved

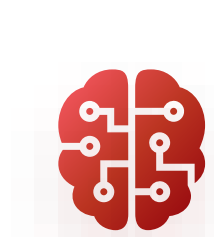

 $\bullet$ 

## Technical Support Overview

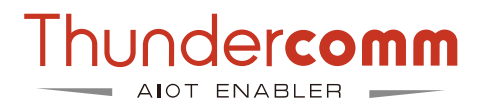

• Technical support website: <http://support.thundercomm.com/>

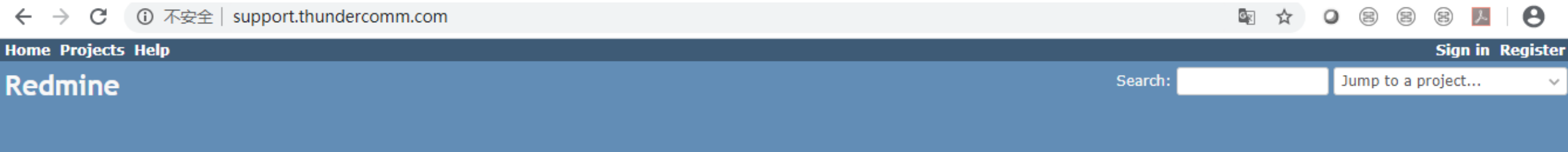

Home

### How to get technical support

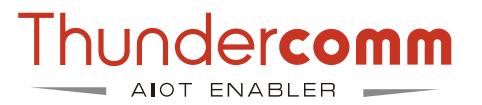

1. Register user account on support.thundercomm.com and waiting for approval

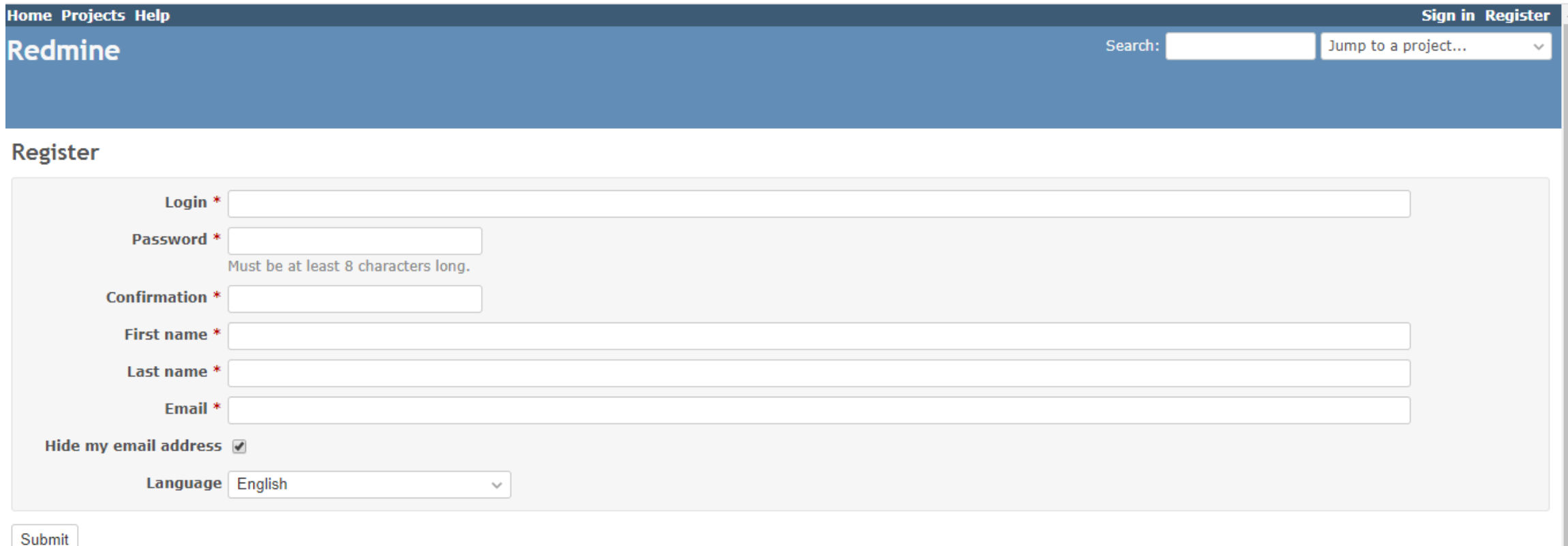

### How to get technical support

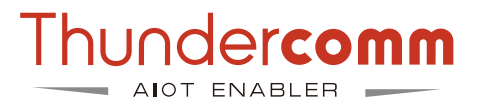

2. Send email to "service@thundercomm.com" for service project setup and registered account approval.

- Email Subject: "Thundercomm Technical Support Required"
- Fill the document "Thundercomm\_Project\_spec.xlsx"
- Send to "service@thundercomm.com"

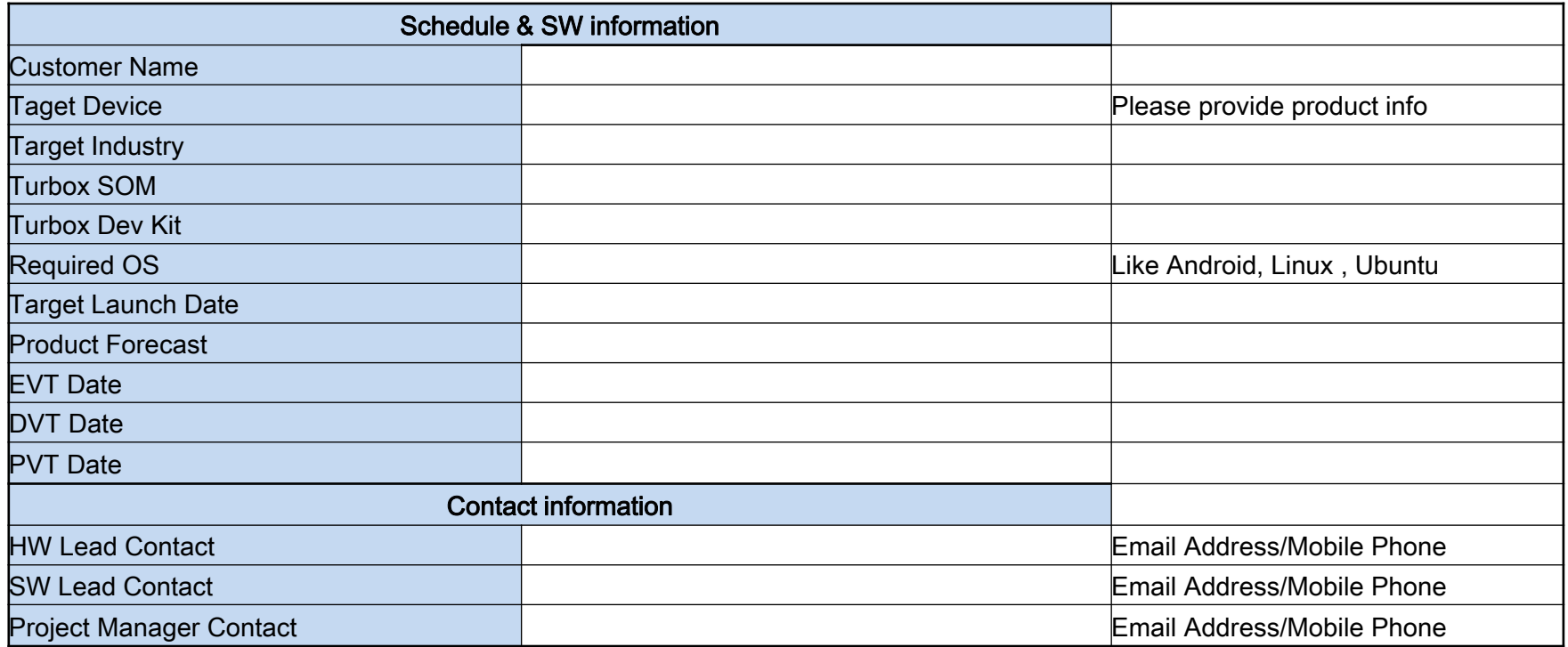

### How to get technical support

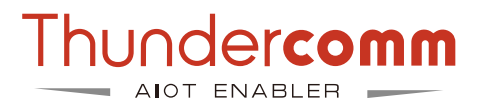

3. Once the service project is setup, we will email notify the create project information, then the registered account can log on the website and submit your support requirement

For example: here is the project for Turbox-Public

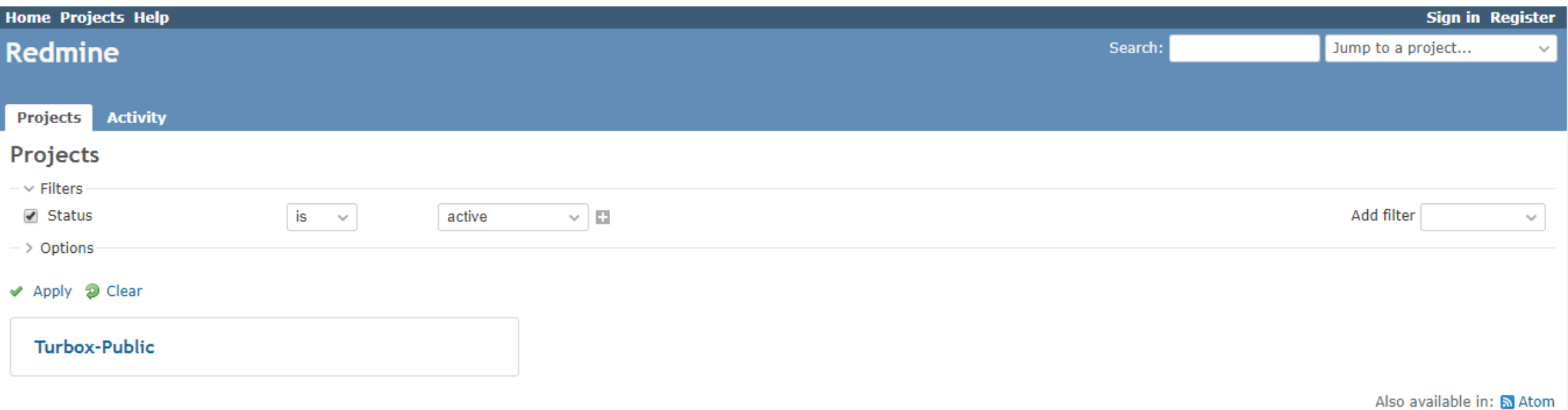

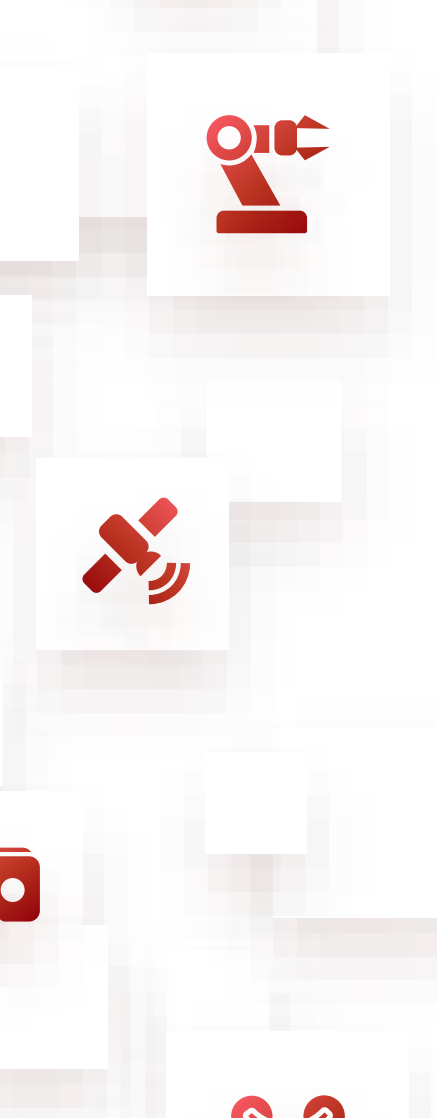

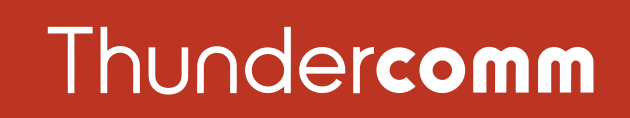

#### Empowering Every IoT Device with Our Technology

6540 Lusk Blvd. Suite C166 San Diego CA 92121

service@thundercomm.com

+86-10-62662686

 $\mathbf{L}$ 

#### [www.thundercomm.com](http://www.thundercomm.com/)

Copyright Thundercomm Technology Co., Ltd. 2019 All right reserved

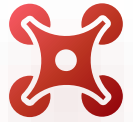

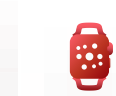